知 license注册时,在输完用license文件对产品注册后,点击下一步直接打不开 页面。

[License](https://zhiliao.h3c.com/questions/catesDis/390) **[刘子溪](https://zhiliao.h3c.com/User/other/51763)** 2020-06-24 发表

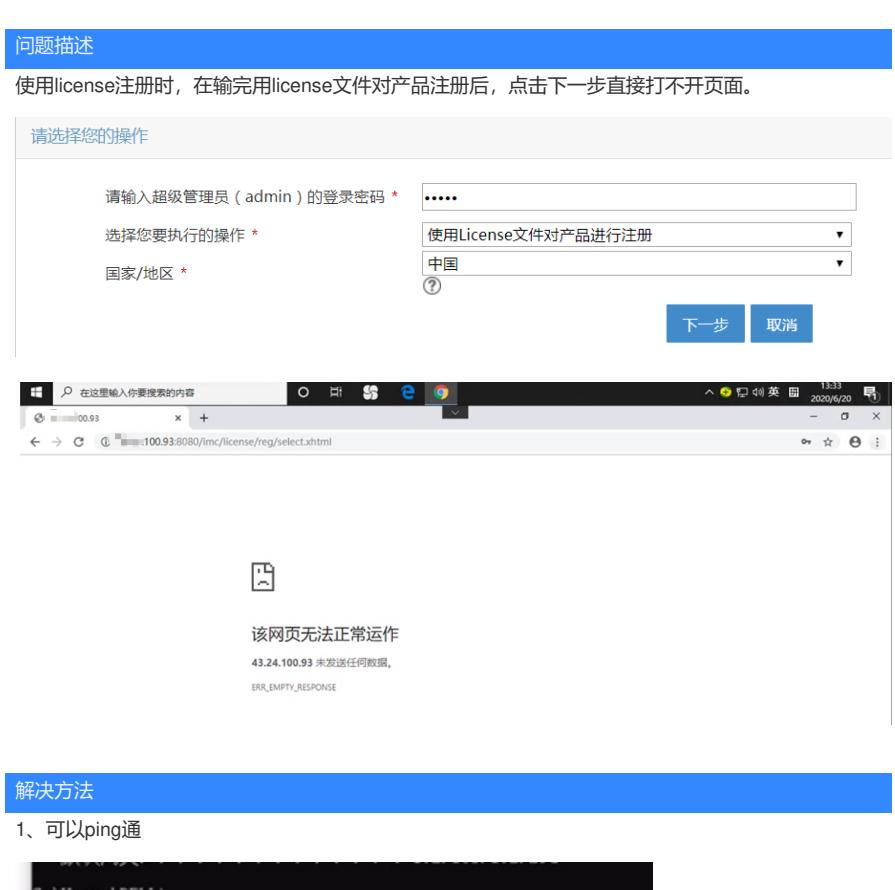

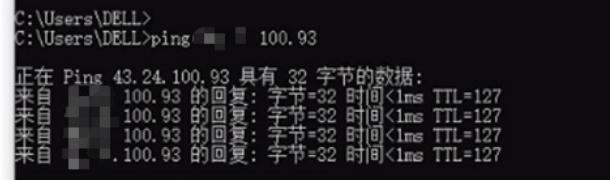

2、尝试去服务器本地,127.0.0.1去注册,结果还是一样的点击下一步页面打不开。 3、后尝试重启jserver,再去注册,页面可以打开。

若上述步骤仍然无法打开,需要收集jserver日志然后联系400进行定位。